## **VTP V3 study**

## Topology:

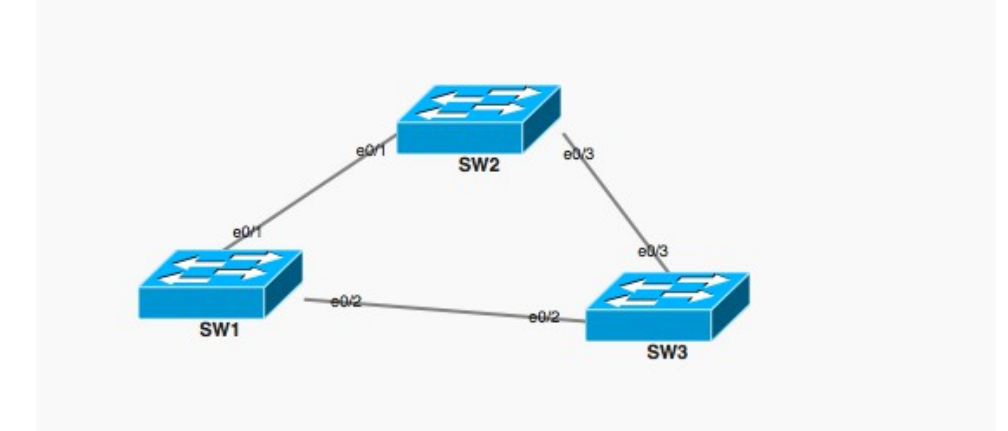

VTP3 domain-name : CCNP VTP3 password: cisco123

SW2 = VTP3 Primay server SW3 = VTP3 Secondary server

 $SW1 =$  "testbed switch", and initially switched off.

NOTE 1; Only a PRIMARY server can alter the VTP3 VLAN DB! NOTE 2; If the PRIMARY server becomes unavailable, the secondary does NOT automatically become the Primary server. It can be MANUALLY promoted from Secondary to Primary however. NOTE 3; There is no "SECONDARY" keyword shown in "show vtp status" that denotes the Secondary server role.

Make SW2, Primary VTP 3 server:

SW2(config)#**vtp version 3** SW2(config)#**vtp mode server**  SW2(config)#**vtp domain CCNP** SW2(config)#**vtp password cisco123** SW2(config)#**do vtp primary**  This system is becoming primary server for feature vlan No conflicting VTP3 devices found. Do you want to continue? [confirm]y

**\*Dec 7 21:18:01.123: %SW\_VLAN-4-VTP\_PRIMARY\_SERVER\_CHG: aabb.cc00.0200 has become the primary server for the VLAN VTP feature**

Create a VLAN: SW2(config)# **vlan 30** SW2(config-vlan)#**name testvlan** SW2(config-vlan)#**do sh vtp statu** VTP Version capable : 1<br>VTP version running : 3 VTP version running : **3 !!!!!!** VTP Domain Name

VTP Pruning Mode  $\qquad \qquad :$  Disabled VTP Traps Generation : Disabled Device ID  $\qquad \qquad : aabb.cc00.0200$ Feature VLAN: -------------- VTP Operating Mode : **Primary Server** Number of existing VLANs  $\qquad \qquad : 16$ Number of existing extended VLANs : 0 Maximum VLANs supported locally : 4096<br>Configuration Revision : 1 PHAAIMUM VERNS Supported Iodairy<br>
Configuration Revision : 1 : 1<br>
Primary ID : aabb.cc00.0200 : 1!!!!! : 1<br> **: aabb.cc00.0200 !!!!!!!!!**<br>
: SW2 Primary Description Make SW3 Secondary Server: SW3(config)#**vtp version 3** SW3(config)#**vtp mode server**  SW3(config)#**vtp domain CCNP** SW3(config)#**vtp password cisco123** SW3(config)#**do sh vtp status** VTP Version capable : 1 to 3<br>VTP version running : 3 VTP version running  $\begin{array}{ccc} \text{VTP} & \text{version} & \text{mining} \\ \text{VTP} & \text{Domain Name} & \text{if } \text{CCNP} \end{array}$ VTP Domain Name : CCNP VTP Pruning Mode : Disabled VTP Traps Generation : Disabled VTP Pruning Mode<br>
VTP Traps Generation<br>
Device ID : Disabled<br>
: aabb.cc00.0300 Feature VLAN: -------------- VTP Operating Mode  $\qquad \qquad :$  Server Number of existing VLANs : 16 Number of existing extended VLANs : 0 Maximum VLANs supported locally : 4096<br>Configuration Revision : 1 Configuration Revision : 1<br>Primary ID : aabb.cc00.0200 : !!!!!!!

Try to create a VLAN on SW3 (secondary): SW3(config)# **vlan 40** VTP VLAN configuration not allowed when device is not the primary server for vlan database.

: aabb.cc00.0200<br>: SW2

Now create the 'TESTBED' switch SW1 with a simular domain: SW1(config)#**vtp mode server** SW1(config)#**no vlan 2-60** SW1(config)#**vtp version 3** SW1(config)#

**\*Dec 7 21:31:34.952: %SW\_VLAN-6-OLD\_CONFIG\_FILE\_READ: Old version 2 VLAN configuration file detected and read OK. Version 3 files will be written in the future.**

SW1(config)#**vtp domain CCNP**

Primary Description

Create a few dummy VLANs: SW1(config)#**do vtp primary**

This system is becoming primary server for feature vlan No conflicting VTP3 devices found. Do you want to continue? [confirm]**y**

**\*Dec 7 21:34:01.434: %SW\_VLAN-4-VTP\_PRIMARY\_SERVER\_CHG: aabb.cc00.0100 has become the primary server for the VLAN VTP feature**

SW1(config)#**vtp domain CCNP** SW1(config)#**vtp password cisco123** Create a few dummry VLANs: SW1(config)#**vlan 8-10** SW1(config)#**vlan 11-13** SW1(config)#**vlan 14-15**  SW1(config)#**do sh vtp status** VTP Version capable  $\begin{array}{ccc} \text{VTP} & \text{t} & \text{t} & \text{t} & \text{t} \\ \text{VTP} & \text{version running} & \text{t} & \text{t} \\ \end{array}$ VTP version running : 3<br>
VTP Domain Name : CCNP VTP Domain Name : CCNP VTP Pruning Mode : Disabled VTP Traps Generation : Enabled Device ID : aabb.cc00.0100 Feature VLAN: -------------- VTP Operating Mode  $\qquad \qquad :$  Primary Server Number of existing VLANs  $\qquad \qquad : 5$ Number of existing extended VLANs : 0 Maximum VLANs supported locally : 4096<br>Configuration Revision : 3 Configuration Revision<br>Primary ID : aabb.cc00.0100 Now let's enable the LINKS from SW1 to SW2 (Primary) and SW3 and see whether SW1 will overwrite the VTP database for SW2 and SW3: SW1(config)#**int range e0/1-2** SW1(config-if-range)#**no sh** On SW1: SW1(config)#**do sh vtp stat** VTP Version capable : 1 to 3<br>
VTP version running : 3 VTP version running  $\begin{array}{ccc} \text{VTP} & \text{VTP} & \text{Domain} \\ \text{VTP} & \text{Domain} & \text{Name} & \text{if} \\ \end{array}$ VTP Domain Name : CCNP VTP Pruning Mode : Disabled VTP Pruning Mode : Disabled<br>
VTP Traps Generation : Enabled<br>
Device ID : aabb.cc0  $: aabb.cc00.0100$ Feature VLAN: -------------- VTP Operating Mode  $\qquad \qquad :$  Primary Server Number of existing VLANs  $\qquad \qquad : 13$ Number of existing extended VLANs : 0 Maximum VLANs supported locally : 4096 Configuration Revision : 4 : 1!! remains as is !!!! Secondary Switch SW3: SW3(config)#**do sh vtp statu** VTP Version capable : 1 to 3 VTP version running : 3 VTP Domain Name : CCNP<br>
VTP Pruning Mode : Disabled<br>
VTP Traps Generation : Disabled VTP Pruning Mode VIP Frunning mode<br>VTP Traps Generation<br>Device ID : aabb.cc00.0300 Feature VLAN: -------------- VTP Operating Mode  $\qquad \qquad :$  Server Number of existing VLANs  $\qquad \qquad : 16$ Number of existing extended VLANs : 0 Maximum VLANs supported locally : 4096

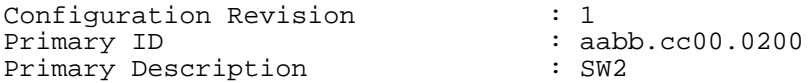

Remains as is as well.

**Conclusion**: a rogue VTP client OR (primary) server switch that is introduced in the network can not simply overwrite a VTP VLAN database accidently.

## **In order to make SW1 truly the new Primary server, you have to promote it:**

SW1(config)# **do vtp primary** This system is becoming primary server for feature vlan VTP Feature Conf Revision Primary Server Device ID Device Description ------------ ---- -------- -------------- -------------- ---------------------- VLAN Yes 1 aabb.cc00.0200=aabb.cc00.0200 SW2 VLAN Yes 1 aabb.cc00.0200 aabb.cc00.0300 SW3

Do you want to continue? [confirm] **y**

**\*Dec 7 21:49:29.442: %SW\_VLAN-4-VTP\_PRIMARY\_SERVER\_CHG: aabb.cc00.0100 has become the primary server for the VLAN VTP feature**

The effect on SW2, the former Primary server is:

**\*Dec 7 21:49:30.045: %SW\_VLAN-4-VTP\_PRIMARY\_SERVER\_CHG: aabb.cc00.0100 has become the primary server for the VLAN VTP feature**

By NOW SW1 has overwritten the VTP VLAN databases on SW2 (former Primary) and SW3 (former Secondary).